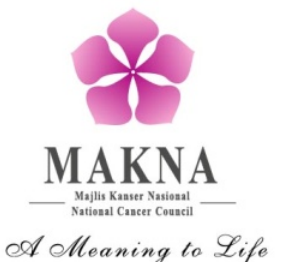

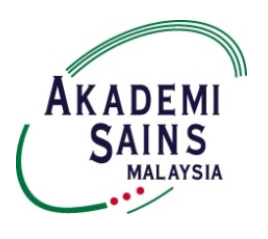

# **MAKNA Cancer Research Award 2015**

# INFORMATION ON APPLICATION FOR THE RESEARCH GRANT

# **1 Objectives**

The aim of the MAKNA Cancer Research Award is to promote cancer research among young scientists.

# **2 Eligibility**

Application is open to all Malaysians citizens with a basic degree and aged below 40 years, residing in Malaysia and interested in research. Students who are pursuing their postgraduate degrees are encouraged to apply.

# **3 Research Award**

MAKNA offers 3 to 4 research awards per year with the value of each award not exceeding RM 30,000. These awards cannot be used to purchase equipment and to employ salaried personnel. The project must be carried out in Malaysia and completed within 2 years.

# **4 Application procedure**

All applications should be submitted online through the Top Research Scientists Malaysia (TRSM) database at [www.mytopscientists.org](http://www.mytopscientists.org/) before the closing date.

#### **5 Review of application**

All applications received will be reviewed by a Selection Committee (to be appointed by Academy of Sciences Malaysia).

#### **6 Presentation**

Award holder must submit a progress report in the  $12<sup>th</sup>$  month of project implementation and a final report upon completion of project (within 3 months). Award holder must also present the research findings at a suitable conference in Malaysia and to MAKNA if requested (within 1 year).

#### **7 Disbursement**

The award will be disbursed through the candidate's institution.

#### **8 Deadline of application**

The completed form should be submitted online by **15th October 2015**.

# **9 Intellectual property**

Research findings should be jointly and equally owned by the researcher, the institutions and MAKNA.

#### **10 Contact**

For further enquiries regarding the award, please contact Ms. Teoh Hoon Koon or Pn. Norlela Masruddin at 03-2162 9178 or email to [hoonkoon.teoh@makna.org.my](mailto:hoonkoon.teoh@makna.org.my) or [lela@makna.org.my.](mailto:lela@makna.org.my)

For any problems related to the Top Research Scientists Malaysia (TRSM) database, please contact Pn. Nur Dayana Razmi at 03-6203 0633 or email to [dayana@akademisains.gov.my.](mailto:dayana@akademisains.gov.my)

# **SUMMARY OF INSTRUCTIONS FOR THE MAKNA CANCER RESEARCH AWARD 2015 APPLICATION**

# **How to apply for MAKNA Cancer Research Award 2015?**

1. Kindly type in [www.mytopscientists.org](http://www.mytopscientists.org/) at the web browser and click "enter".

# **How to register for a TRSM account?**

- 2. Kindly click on "Create New" button near the login panel and you will be directed to the "Apply New Account" page.
- 3. Kindly complete all information required in the "Apply New Account" page as follows:
	- i. Enter you preferred ID
	- ii. Enter your valid e-mail address an activation link will be sent to the registered e-mail
	- **iii. Kindly select "Type of User" as "Awards, Grants, Research Fellowship & Membership"**
	- iv. Enter your preferred password
	- v. Enter the shown verification code
- 4. Once complete, please click "SUBMIT" button in order to register.
- 5. An activation link will be sent to your e-mail. Kindly check your e-mail and click on the provided activation link to activate your account.

# **Login to TRSM database**

6. Kindly key in your registered User ID and password at the login panel and then click on "LOGIN" button. You will be directed to the TRSM online application form.

# **How to input data into the TRSM database?**

- 7. Kindly select application for "MAKNA CANCER RESEARCH AWARD".
- 8. There are six (6) main sections in the online application form that need to be filled in as follows:
	- i. Personal Particulars
	- ii. Section A Knowledge Generation
	- iii. Section B Knowledge Dissemination
	- iv. Section C Impact of Research Output
	- v. Section D Research Project Proposal
	- vi. Declaration
- 9. Kindly read the instructions by clicking "INSTRUCTIONS" button before you fill in the form.
- 10. Please input your information and data at the respective field by clicking on the fields and typing in the data.
- 11. You are required to copy and paste a detailed input list that corresponds with data keyed in at Section A, B and C for each criteria such as list of publications, intellectual property rights and scientific presentations by clicking on 'INPUT LIST' link. Please copy your existing list and paste the information in this section.

*\*\* Input List should not be in the form of a table*

- 12. Kindly save your input data for each section by clicking "SAVE" button at the respective section. Please wait until the saved notification appears in red colour before proceeding to the subsequent section or logging out. This is to ensure that your data is completely saved and avoid any loss of data.
- 13. Please fill in zero (0) if there is no information for any respective field. You will be unable to submit your application if there are any blank fields.
- 14. For Section D, you are required to provide your cancer research project proposal. Kindly download the template of MAKNA Cancer Research Award project proposal by clicking  $\blacktriangledown$  button. Once completed, you are required to upload the completed MAKNA Cancer Research Award Project Proposal into the TRSM database by clicking  $\bigcirc$  button.
- 15. For Declaration section, you are required to upload your institutional endorsement. Kindly download the institutional endorsement form by clicking button. Once completed, kindly upload the endorsement form into the TRSM database by clicking  $\bigodot$  button.
- 16. Finally, kindly click on "SUBMIT APPLICATION" button at the bottom of the page to submit the application.
- 17. Kindly click on "EXPORT TO PDF" button to save or print your application.
- 18. You may login and update your information and data before the closing date for submission.

# **PLEASE CLICK HERE TO APPLY FOR THE MAKNA CANCER RESEARCH AWARD 2015**